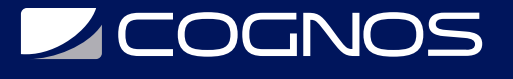

# Microsoft Office Outlook 2019

Código: OFF-712-1 **Propuesta de Valor:** OFIMÁTICA **Duración:** 22 Horas

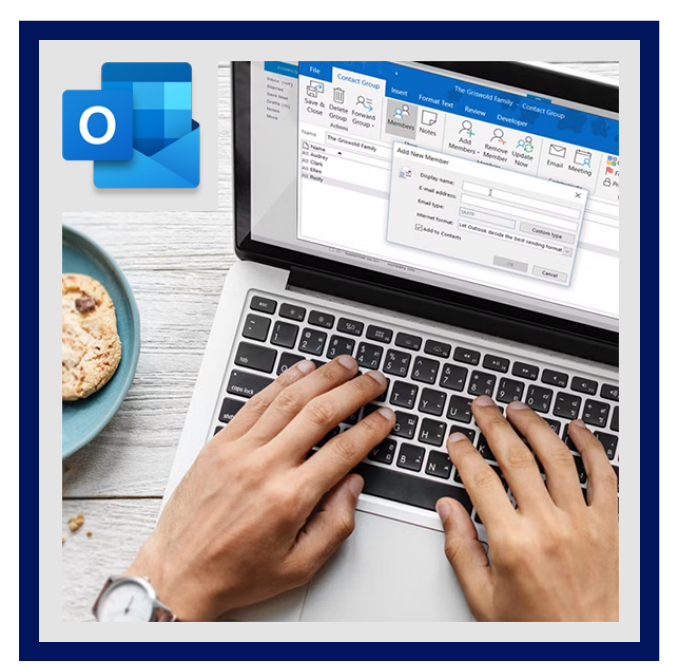

Microsoft Outlook 2019 es un programa de comunicaciones de escritorio que le ayudará a administrar el tiempo y la información de una forma más eficiente, así como compartir la información y colaborar con los demás más fácilmente. El correo electrónico, o e-mail, hoy en día es un formato esencial de comunicación en el lugar de trabajo.

Outlook ofrece todas las herramientas necesarias para utilizar el correo electrónico y gestionar los mensajes electrónicos de manera efectiva presentando el tema de manejo de formularios personalizados que permiten tener un mayor ámbito de aplicación de Outlook, no solo trabajando con los formularios predefinidos que tiene Outlook sino creando sus propios formularios tanto para mensajes, contactos, citas y reuniones; alcanzando de esta manera una imagen corporativa inigualable.

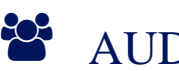

### AUDIENCIA

- Este curso Microsoft Outlook está destinado a cualquier persona que use el servicio de correo Outlook y quiera aprovechar todas las ventajas y funcionalidades de las que dispone.
- También el curso de Outlook es adecuado para gente que trabaje asiduamente con dicho programa y no disponga de tiempo para ponerse a investigar sobre sus múltiples posibilidades.

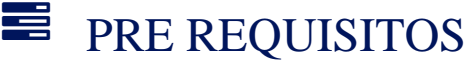

Los participantes deben tener un nivel esencial de manejo del Sistema Operativo Windows, o tener conocimiento equivalente.

# <sup>O</sup>OBJETIVOS

- El objetivo principal es aprender a administrar el correo electrónico adecuadamente mediante el conocimiento de las herramientas que tiene Outlook: Desde saber cuál es el mecanismo utilizado en los correos electrónicos, pasando por enviar y recibir documentos adjuntos, automatizar los correos mediante reglas de mensaje y gestionar adecuadamente contactos.
- Por otro lado aprenderemos a planificar debidamente una agenda con tareas, citas, calendarios, etc.

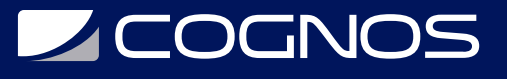

# **F.F. CERTIFICACIÓN DISPONIBLE**

Certificación emitida por **COGNOS.**

# *U* CONTENIDO

- 1. EXPLORANDO OUTLOOK 2019
- 1.1. INTRODUCCIÓN 1.2. NOVEDADES DE OUTLOOK 2019 1.3. ÁREA DE TRABAJO
- 2. CUENTAS DE CORREO ELECTRÓNICO
- 2.1. DEFINIR UNA CUENTA DE CORREO ELECTRÓNICO
- 2.2. ELIMINAR UNA CUENTA DE CORREO ELECTRÓNICO
- 2.3. UTILIZAR MAS DE UNA CUENTA DE CORREO ELECTRÓNICO
- 2.4. CAMBIAR LOS PARÁMETROS DE LA CUENTA DE CORREO ELECTRÓNICO
- 3. LA LISTA DE CONTACTOS
- 3.1. INTRODUCCIÓN
- 3.2. LA BARRA DE CONTACTOS
- 3.3. CREAR UN CONTACTO
- 3.4. CREAR GRUPO DE CONTACTOS
- 3.5. MODIFICAR, AÑADIR Y ELIMINAR UN CONTACTO O GRUPO
- 3.6. IMPORTACIÓN Y EXPORTACIÓN DE CONTACTO
- 3.7. MOSTRANDO DIFERENTES VISTAS DE CONTACTOS REGISTROS
- 3.8. IMPRIMIR REGISTRO DE CONTACTOS

### 4. ENVIAR Y RECIBIR CORREOS ELECTRÓNICOS

- 4.1. INTRODUCCIÓN
- 4.2. CREAR Y ENVIAR MENSAJES
- 4.3. AÑADIR CORREOS ADJUNTO AL CORREO
- 4.4. ¿CÓMO FIRMAR UN CORREO ELECTRÓNICO?
- 4.5. FORMATEAR EL TEXTO
- 4.6. ADJUNTAR CONTENIDO EXTERNO A LOS MENSAJES
- 4.7. INSERTAR CONTENIDO A LOS MENSAJES
- 4.8. VISUALIZACIÓN DE LOS MENSAJES Y ARCHIVOS ADJUNTOS
- 4.9. CONTESTAR UN CORREO ELECTRÓNICO

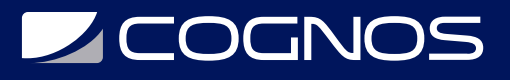

#### 4.10. CAMBIAR LA CONFIGURACIÓN PARA LOS MENSAJES

### 5. ORGANIZAR LA BANDEJA DE ENTRADA

5.1. TRABAJAR CON VISTA DE CONVERSACIÓN

5.2. ORGANIZAR LOS MENSAJES DE DIFERENTES MANERAS

5.3. ORGANIZAR ELEMENTOS MEDIANTE EL USO DE CATEGORÍAS DE COLOR

5.4. ORGANIZAR LOS MENSAJES EN CARPETAS

### 6. UTILIZAR EL CALENDARIO

- 6.1. INTRODUCCIÓN
- 6.2. PLANIFICAR CITA
- 6.3. PROGRAMAR REUNIONES
- 6.4. MOSTRAR DIFERENTES VISTAS DE UN CALENDARIO
- 6.5. MODIFICAR LA ZONA HORARIA
- 6.6. TRABAJANDO CON MULTIPLES CALENDARIOS
- 6.7. ASIGNACIÓN DE TAREAS A OTRAS PERSONAS
- 6.8. CATEGORIZAR
- 6.9. COMPARTIR CALENDARIO
- 6.10. CONFIGURAR OPCIONES DEL CALENDARIO
- 6.11. IMPRIMIR EL CALENDARIO

### 7. LA LISTA DE TAREAS

#### 7.1. INTRODUCCIÓN

- 7.2. PLANIFICAR TAREA
- 7.3. CONFIGURAR OPCIONES DE LA LISTA DE TAREAS
- 7.4. ACTUALIZANDO TAREAS
- 7.5. IMPRIMIR LA LISTA DE TAREAS
- 7.6. ASIGNACIÓN DE TAREAS A OTRAS PERSONAS
- 7.7. MOSTRANDO DIFERENTES VISTAS DE TAREAS

### 8. LAS NOTAS

- 8.1. INTRODUCCIÓN LA PANTALLA DE NOTAS
- 8.2. CREAR UNA NOTA
- 8.3. EDITAR Y MODIFICAR UNA NOTA
- 8.4. ELIMINAR UNA NOTA
- 8.5. OPCIONES DE LAS NOTAS
- 8.6. IMPRIMIR UNA NOTA
- 8.7. EL DIARIO
- 8.8. VISTAS DISPONIBLES DEL DIARIO

# **SOCHOS**

#### 8.9. APUNTAR UNA ENTRADA EN EL DIARIO

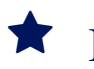

# **RENEFICIOS**

Al terminar el curso, el estudiante podrá administrar el tiempo y la información de una forma más eficiente, así como compartir la información y colaborar con los demás más fácilmente.